#### **December 2019**

# **WORKFORCE INTEGRATED PERFORMANCE SYSTEM**

## **Monthly Newsletter**

NEWS | UPDATES | MORE

## **Featured Articles**

1. WIPS Password Reset - Temporary Password

## **WIPS Password Reset – Temporary Password**

The WIPS technical assistance help desk has still been receiving an influx of password reset inquiries.

It is important to note that when a password reset is initiated manually by the user on the WIPS log-in page, that the user has a total of **15 minutes** before the provided temporary password expires. When this occurs, the user will need to re-request a new password reset through the WIPS log-in page to receive a new temporary password.

When requesting a password reset through the WIPS log-in page, instructions on resetting your password will be sent to the email that is linked to your active WIPS account. Please note, the email providing you with a temporary password will say, **"BPMS – U.S. Department of Labor Password Change"**  and will be sent from [admin@appiancloud.com,](mailto:admin@appiancloud.com) not WIPS or [WIOA.Feedback@dol.gov.](mailto:WIOA.Feedback@dol.gov)

Instructions on how to reset your WIPS password can always be found within the WIPS newsletter along the right side bar.

If you do not see an email sent to your inbox please be sure to check your spam folder BEFORE submitting a technical assistance inquiry. If this process proves unsuccessful than please submit an inquiry using the WIPS Technical Assistance Request Form found on the Performance page under Resources on Doleta.gov, or [here.](https://gcc01.safelinks.protection.outlook.com/?url=https%3A%2F%2Furldefense.com%2Fv3%2F__https%3A%2Fgcc01.safelinks.protection.outlook.com%2F%3Furl%3Dhttps*3A*2F*2Fdoleta.gov*2Fperformance*2Fwips*2FWIPS_Technical_Assistance_Request.cfm%26data%3D02*7C01*7CFeldman.Cheyenne.M*40dol.gov*7C7ebb9f1a058c432eacc808d75bbb457f*7C75a6305472044e0c9126adab971d4aca*7C0*7C0*7C637078732193073565%26sdata%3DvEgIO2Co2KlEtQS65n6VyhUiN4VWSC*2BKYOHfM7qcS2s*3D%26reserved%3D0__%3BJSUlJSUlJSUlJSUlJSUlJQ!!May37g!eGHWIVygazH_vN58jzI8y9mNVR52Q-lUh15nnSI7-RFbZh5l2GLq3dhuxoCtQcw-PKU%24&data=02%7C01%7CFeldman.Cheyenne.M%40dol.gov%7C975428ae50704204de7508d76f7e25f9%7C75a6305472044e0c9126adab971d4aca%7C0%7C0%7C637100459906070116&sdata=%2BpCa7iLIRI3HeJNAS37aMru%2FAylZNRG7pLtquV8DvSg%3D&reserved=0) Please select "Password Reset" from the "Issue Classification" drop down menu before submitting.

## **Announcements**

- The WIPS 13.3 release is scheduled to be deployed on December 13<sup>th</sup>.
- All remaining logical validations are scheduled to be implemented on December 13<sup>th</sup> through the WIPS 13.3 release.
- All inquiries sent directly to the [WIOA.Feedback@dol.gov](mailto:WIOA.Feedback@dol.gov) inbox will NOT be responded to, please utilize the WIPS Technical Assistance Request Forms.

## **Dates of Interest**

- **Wednesday, December 25th** Christmas Day - Government Holiday, Federal Offices Closed
- **Wednesday, January 1st** PY19 Q2 Reporting Period Begins
- **Wednesday, January 1st** New Years

Day - Government Holiday, Federal Offices Closed

## **Resetting Your Password**

First, make sure your WIPS username is in all **LOWERCASE** letters when attempting to login. If you still need to reset your password after verifying your username is in all lowercase letters, select **Forgot your password?** on the WIPS login page. From here you will enter in your email address and select **SEND EMAIL**.

Please make sure to check your spam folder if you don't see an email with the subject Password Reset in your inbox. Please note, the email will be sent from Appian and this email will expire in 15 minutes.

### **Questions?**

If there are any questions or concerns about the information provided, please submit an inquiry through the WIPS Technical Assistance Request Form found within the WIPS interface.

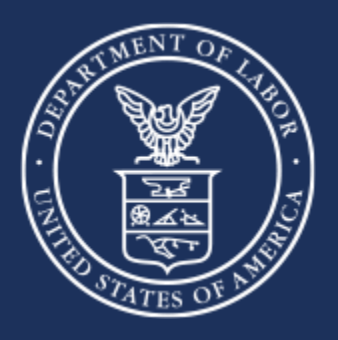

**U.S. Department of Labor**